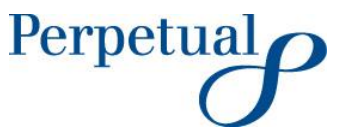

Perpetual Trust Services Limited ABN 48 000 142 049 AFSL 236648

Angel Place Level 18, 123 Pitt Street Sydney NSW 2000 Australia

GPO Box 4172 SYDNEY NSW 2001 Australia DX 365 Sydney

Phone 02 9229 9000 Fax 02 8256 1419 www.perpetual.com.au

Dear Member

### **Morphic Global Opportunities Fund - Appointment of new responsible entity**

Perpetual Trust Services Limited (ACN 000 142 049, AFSL number 236648) (**Perpetual**) is the responsible entity of the Morphic Global Opportunities Fund (ARSN 159 465 157) (**Fund**).

As you are aware, Morphic Asset Management Pty Limited (ACN 155 937 901) (**Morphic**), the investment manager of the Fund, has requested that Perpetual retire as responsible entity and convene a meeting of members of the Fund to vote on the appointment of Ellerston Capital Limited (ACN 110 397 674, AFSL number 283000) (**Ellerston**) as the new responsible entity of the Fund.

This meeting will be held at 12.00 p.m. on Monday, 6 April 2020, at Perpetual's offices at Angel Place, Level 18, 123 Pitt Street, Sydney NSW 2000 (**Members' Meeting**).

The spread of COVID-19 has resulted in both the government and building management imposing restrictions on large gatherings.

To deal with this, we have decided to live-stream the Members' Meeting. Therefore, there is no need for you to attend if you wish to participate in the Members' Meeting. To access the live-streaming, you will need to follow the instructions set out in the Annexure.

We also strongly encourage you to vote in advance by proxy. The proxy form was sent to you with the notice of meeting and is also available on Morphic's website at: [www.morphicasset.com/mgof-reports.](http://www.morphicasset.com/mgof-reports)

If you vote by proxy, there is also no need to attend the Members' Meeting or participate via the live-stream.

Please contact Morphic's and Ellerston's investor relations team by telephone on +61 2 9021 7701 or by email at [info@ellerstoncapital.com](mailto:info@ellerstoncapital.com) if you have any questions.

Please contact Mr. Kevin Razavi by telephone on +61 7 3834 5601 or by email at [kevin.razavi@perpetual.com.au](mailto:kevin.razavi@perpetual.com.au) if you have any questions for response by Perpetual.

Yours sincerely

Vicki Riggio General Manager, Managed Fund Services Perpetual Corporate Trust

25 March 2020

# **Annexure – Instructions for Accessing the Members' Meeting Virtually**

### **Accessing the Live-stream from a Computer (PC or MacBook)**

To access the live-stream using a computer, you will need a computer with camera and microphone. Please follow these steps:

- 1. Open an internet browser and type the following address: <https://my.videxio.com/meet/37186204>
- 2. Once on the site, click the button stating "Join Though Browser".
- 3. Enter your name and click "Join" to access the meeting.

## **Accessing the Live-stream from a Mobile Device (Smartphone or Tablet)**

To access the live-stream using a mobile device you will need to download the Pexip app on your device.

- 1. Open a browser on your device and type the following address: <https://my.videxio.com/meet/37186204>
- 2. Follow the instructions to download the Pexip app.
- 3. Open the app and click "Join as a Guest"
- 4. Enter your name and conference code 37186204 to join the meeting.

## **Accessing the Meeting via Audio Conferencing**

To join the meeting using audio conferencing only please follow these steps:

- 1. Dial +61 2 8310 4080.
- 2. Enter the conference code 37186204# (remember to enter the pound sign #) to join the meeting.